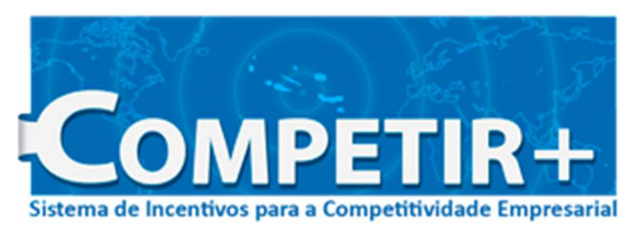

**Internacionalização Acesso aos Mercados** 

# **Formulário de Pedido de Pagamento**

# **Guia de Preenchimento**

## **Introdução**

A medida Acesso aos Mercados consiste na comparticipação de encargos com o transporte de produtos regionais no interior da Região Autónoma dos Açores e desta para o seu exterior, de forma a compensar os custos adicionais decorrentes da sua situação ultraperiférica.

Considera-se como produtos regionais as mercadorias inteiramente obtidas e/ou produzidas na Região Autónoma dos Açores ou que nela sofreram a última transformação ou operação de complemento de fabrico substancial, economicamente justificada, efetuada por uma empresa equipada para esse efeito, donde resulte a obtenção de um novo produto ou fase importante do seu fabrico e não uma operação de embalagem.

## **Considerações gerais**

1 – São considerados elegíveis os produtos elencados no Despacho n.º 71/2018, de 10 de janeiro.

2 – Por cada projeto, deverão ser apresentados até seis pedidos de pagamento, cujo valor mínimo terá de corresponder a 10% da despesa elegível do projeto.

3 – O último pedido de pagamento deverá ser apresentado no prazo máximo de cento e vinte dias úteis a partir da data da conclusão do projeto e não pode ser inferior a 15% da despesa elegível do projeto.

4 – Os incentivos previstos na medida Acesso aos Mercados não são cumuláveis com quaisquer outros da mesma natureza para as mesmas despesas elegíveis.

5 – O pedido de pagamento não pode envolver despesas realizadas há mais de seis meses anteriores à data da apresentação da candidatura.

#### **Despesas Elegíveis**

- Fretes marítimos ou aéreos desde o ponto de origem ao ponto de destino;
- Taxas portuárias e aeroportuárias;
- Despesas com estiva e *handling* nos portos e aeroportos de origem e destino;
- Despesas com o manuseamento e armazenagem temporária, na medida em que estas se relacionam com o trajeto, incluindo eventuais seções ou etapas intermédias no interior ou exterior da Região Autónoma dos Açores;
- Despesas com seguros de mercadoria e seguros de expedição.

O limite máximo das despesas elegíveis, para efeitos de comparticipação, são os que constam do Despacho n.º 368/2018, de 5 de março.

#### **Taxa de comparticipação**

A taxa de comparticipação é de 90% a incidir sobre as despesas elegíveis.

#### **Natureza e montante do apoio**

- 1 O montante do apoio reveste a forma de incentivo não reembolsável.
- 2 O valor do apoio financeiro não poderá exceder o montante anual de 200.000,00 € ou o montante trianual de 400.000,00 €.
- 3 Para além dos limites previstos no número anterior, o montante anual por beneficiário não deverá exceder:
	- a) 35% do valor acrescentado bruto obtido anualmente pelo beneficiário na Região Autónoma dos Açores;
	- b) 40% dos custos anuais da mão de obra incorrida pelo beneficiário na Região Autónoma dos Açores
	- c) 30% do volume anual de negócios do beneficiário na Região Autónoma dos Açores

4 – Os incentivos só podem ser atribuídos na condição do beneficiário exercer a sua atividade na Região Autónoma dos Açores

## **Preenchimento do Formulário de Pedido de Pagamento**

## **Condições Gerais**

1 – Cada pedido de pagamento deverá ser preenchido pelo promotor.

2 – Após o preenchimento do pedido de pagamento, o ficheiro eletrónico deverá ser remetido para o seguinte endereço eletrónico: acessoaosmercados@azores.gov.pt.

3 – Paralelamente, os documentos deverão ser entregues na Direção Regional de Apoio ao Investimento e à Competitividade, na Rua de São João, n.º 55, 9500 -107 Ponta Delgada. Os documentos em papel deverão ser organizados do mesmo modo que os lançamentos efetuados no mapa de despesas.

4 – Por cada expedição/transporte deverão ser apresentados os seguintes documentos:

- a) Fatura de venda ao cliente;
- b) Faturas e recibos das despesas (originais);
- c) Conhecimento de embarque/Carta de Porte Aéreo;
- d) No caso de vendas para países terceiros, o DAU (Documento Aduaneiro Único).

5 - A DRAIC pode, casuisticamente, solicitar a apresentação de outros elementos/documentos para melhor fundamentar o processo.

6 – Deverão ser apresentados os originais dos documentos de despesa e respetivos recibos. Relativamente aos restantes documentos, poderão ser apresentadas cópias.

## **Pedido de pagamento**

## **Requerimento**

Preencher o requerimento (folha Excel do pedido de pagamento) com os dados referentes ao processo e ao promotor. O promotor terá que declarar que cumpre todas as condições da candidatura e do pedido de pagamento. A primeira folha do requerimento apresenta um aviso enquanto o valor das despesas lançadas no Mapa de Despesas não atingir 10% do valor da candidatura (valor mínimo para efeitos de apresentação de cada pedido de pagamento).

## **Mapa de Despesas**

## **Número de ordem**

O número de ordem do lançamento é dado pelo formulário. Por cada expedição/transporte deverá corresponder um número de ordem.

## **Fatura de venda ao cliente**

**N.º** - Indicar o número da fatura. Por cada expedição/transporte poderão corresponder uma ou mais do que uma fatura de venda.

**Data** – Indicar a data de emissão da fatura.

**Valor** - Indicar o valor de venda sem IVA.

**Produto (NC)** – Deverá ser preenchido o tipo (NC) de produto a ser apoiado, de acordo com o Despacho n.º 71/2018, de 10 de janeiro. Caso exista algum produto que não conste no despacho é considerado não elegível, devendo ser escolhida a opção X-NE.

**Descrição** – Corresponde ao desenvolvimento da coluna Produto (NC).

**% Imputação da Venda** – Quando for comercializado mais do que um produto, deverá ser efetuada uma imputação percentual em função do peso/volume afeto a cada um. Havendo um número muito elevado de produtos deverão ser escolhidos os principais oito. Os produtos não elegíveis deverão fazer parte do critério de imputação, tendo em vista não considerar qualquer tipo de apoio a esta classe de produtos.

**Peso (Kgs./Volume**) – Indicar o peso ou volume referente a cada categoria de produto.

**% de Imputação** – A percentagem referente a cada categoria de produto, de acordo com os valores inseridos anteriormente.

## **Fatura da despesa a comparticipar**

**N.º** - Indicar o número do documento.

**Data** – Indicar a data de emissão do documento (Ter em atenção de que não serão aceites documentos de despesa emitidos há mais de 6 meses em relação à data de início do projeto).

**Nome da empresa** – Indicar o nome da empresa prestadora do serviço.

**Tipo Transporte** – Indicar tipo de transporte em causa (marítimo ou aéreo).

**RUB** – Indicar a rúbrica de despesa associada a cada tipo de transporte:

Transporte marítimo:

- Frete marítimo
- Taxa portuária
- Estiva
- Manuseamento e armazenagem
- Seguro de mercadoria e de expedição
- XNE Despesas não elegíveis

## Transporte aéreo:

- Transporte aéreo
- Taxas aeroportuárias
	- \* Taxa de emissão de carta de porte aéreo
	- \* Taxa de combustível (apenas para o exterior da Região)
- \* Taxa de segurança (apenas para o exterior da Região)
- Handling
- XNE Despesas não elegíveis

**Plano de Despesas** – A despesa associada à rúbrica escolhida.

**Valor da despesa** – Valor da despesa, excluindo o IVA e descontos.

## **Recibo de despesa/Doc. de quitação**

- **N.º**  Número do recibo associado à fatura de despesa.
- **Data** Data de emissão do documento.
- **Valor** Valor do recibo ou outro documento de quitação da despesa.

## **Circuito do Transporte**

- **Origem** Ilha de origem da empresa.
- **Circuito** Destino global da mercadoria (Inter-ilhas, Nacional e Exterior).
- **Destino** Destino específico da mercadoria:

Inter- ilhas

- Santa Maria
- São Miguel
- Terceira
- Graciosa
- São Jorge
- Pico
- Faial
- Flores
- Corvo

Nacional

- Continente
- Madeira

Exterior

Outros destinos

## **Informação do Transporte Marítimo**

**N.º Guia de Conhecimento de Embarque –** Indicar o número do documento.

**Referência Contentor –** Indicar número de matrícula do contentor.

**Tipo –** Identificar o tipo de contentor

- 20 NL Contentor de 20 pés normal (não refrigerado)
- 20 RF Contentor de 20 pés frio
- 40 NL Contentor de 40 pés normal (não refrigerado)
- 40 RF Contentor de 40 pés frio

**Descritivo contentor** – Descritivo da opção do tipo de contentor escolhido na coluna anterior.

# **Informação de Transporte Aéreo**

**N.º de Carta de Porte –** Indicar o número da carta de porte aéreo.

**Peso Bruto –** Indicar o peso bruto.

**Peso Taxável –** Indicar o peso taxável.